#### **Maarten Heuvel - Online**

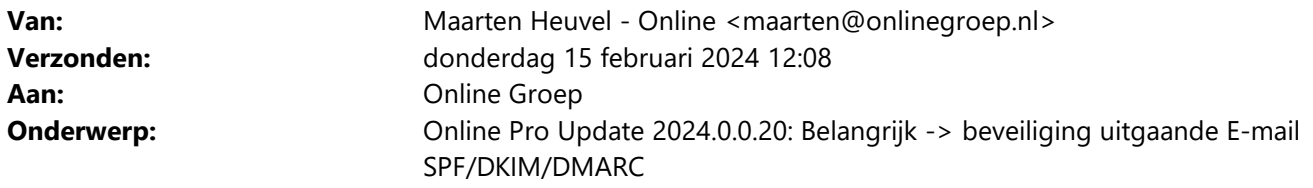

Beste Online Pro Gebruikers,

In de update van Online Pro vandaag hebben we aanpassingen doorgevoerd waar u de status van de beveiliging van uw uitgaande e-mailadres kunt zien.

## **Beveiliging uitgaande e-mail (voorheen SPF afdoende, nu ook DKIM/DMARC vereist)**

De SPF beveiliging van uitgaande e-mails is al een tijdje gemeengoed (deze bepaald welke partij/pc namens uw e-mailadres mag e-mailen).

Grote partijen als Google/Microsoft/Yahoo stellen dit jaar al meer eisen aan te ontvangen mail. Zonder deze DKIM zou de mail op den duur geweigerd kunnen worden door deze partijen. Google geeft aan in februari van dit jaar de 1<sup>ste</sup> stap hierin te nemen.

Alle uitgaande e-mail van e-mailadressen die u bij ons afneemt zijn al voorzien van SPF + DKIM + DMARC beveiliging. Echter voor de e-mail van externe e-mail providers is dit soms niet het geval en dienen er extra specifieke instellingen in de DNS toegevoegd te moeten worden alvorens u met Online Pro ook met deze E-mailadressen met DKIM+DMARC beveiligd kan e-mailen.

**Het is belangrijk om dit snel te controleren en de eventuele acties te ondernemen. Dit verminderd de kans dat uw e-mails niet aankomen bij partijen als Google/Microsoft/Yahoo.**

### **Hoe zie ik of mijn e-mailadres via Online Pro SPF + DKIM + DMARC aan heeft staan?**

We hebben hiervoor tools ontwikkeld dat dit direct zichtbaar is. En indien een e-mail domein niet voldoet dat hier een rapport in komt te staan met de zaken die nog geregeld dienen te worden.

- 1) Als u in de e-mail inbox op de knop "Accounts" klikt krijg u de ingestelde e-mailaccounts in Online Pro te zien
- 2) Open **elk** e-mailaccount met een dubbelklik en controleer of de 3 knoppen van beveiliging op groen staan.

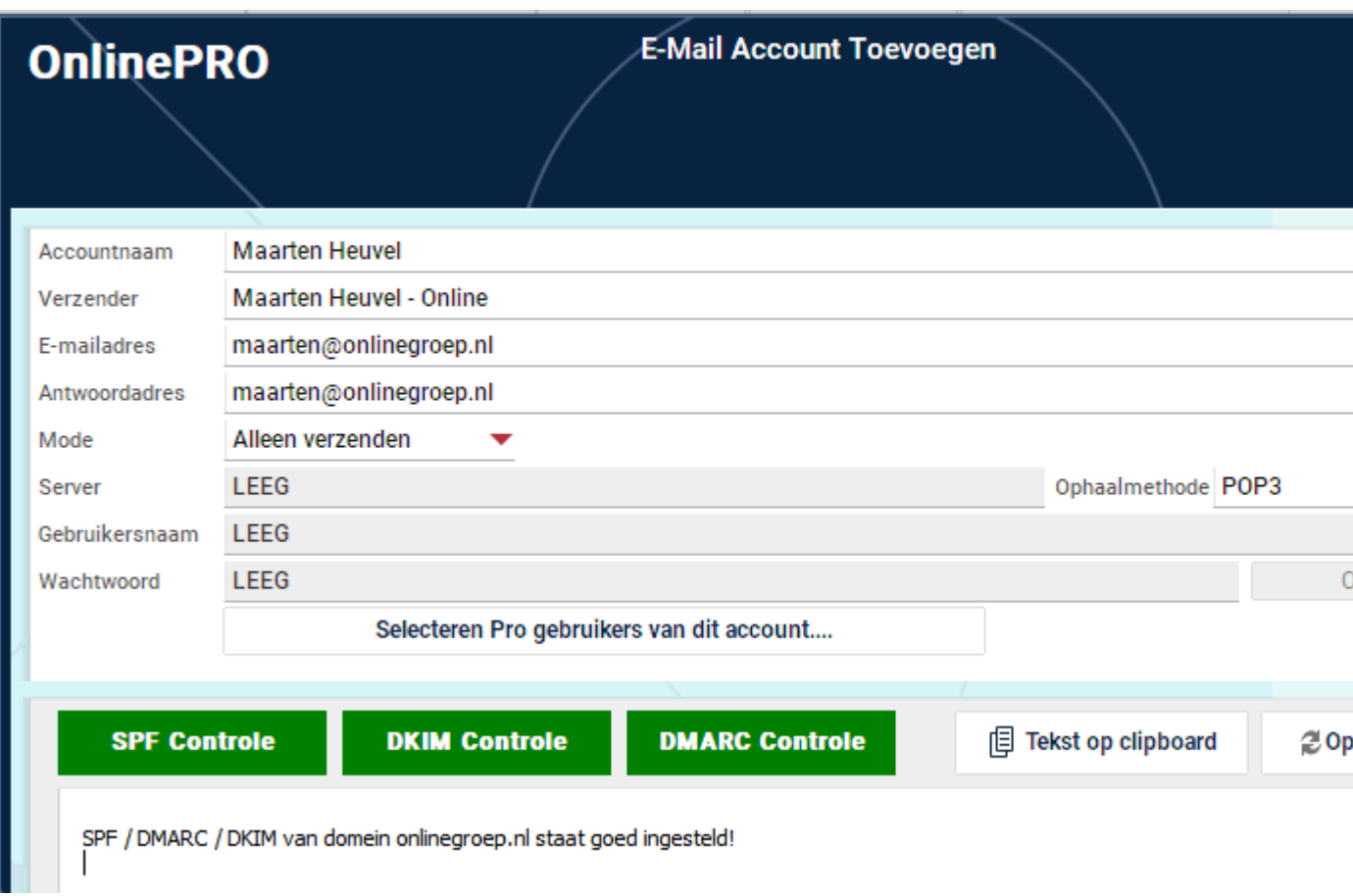

3) Staat 1 van deze knoppen op **Rood** betekent het dat er een grotere kans is dat de mail bij de ontvangende partij niet aan kan komen of eerder als spam gemarkeerd gaat worden.

In het rapport (onder de rode knoppen) staan dan de acties die ondernomen moeten worden. Dit is een technisch verhaal dat u rechtstreeks naar uw e-mail leverancier/provider kunt mailen. Zij zullen dit herkennen en deze instellingen voor u in het domein kunnen toevoegen, zodra dit gedaan is zal dit binnen 24 uur actief zijn en kunt u de volgende dag controleren of uw e-mailaccount wel volledig op groen staat.

Voorbeeld scherm met rode indicatoren:

# **OnlinePRO**

#### **E-Mail Account Toevoegen**

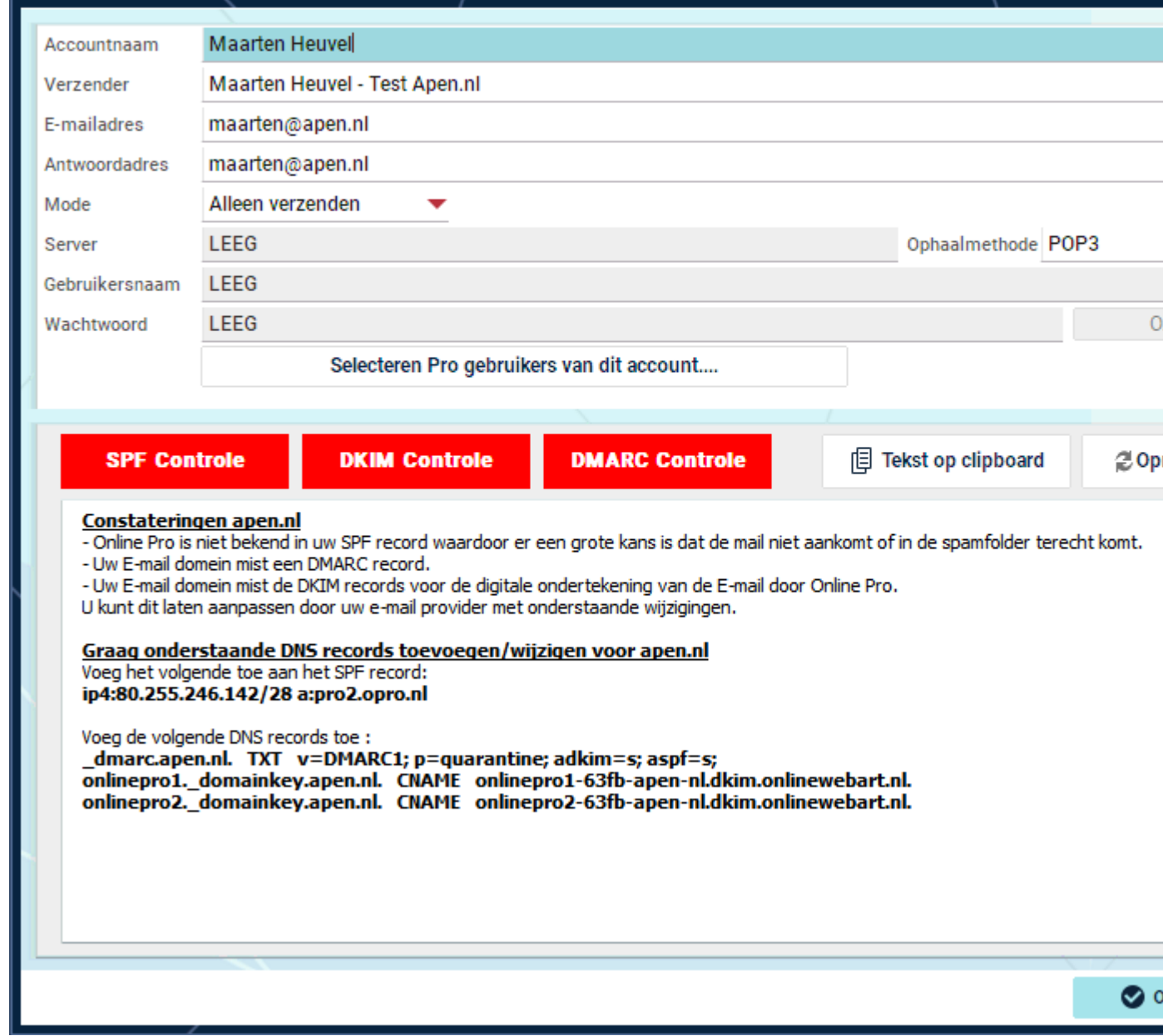

Mochten er nog vragen zijn naar aanleiding van bovenstaande verneem ik dat graag,

Met vriendelijke groet,

Maarten Heuvel Online Software - Online Webart

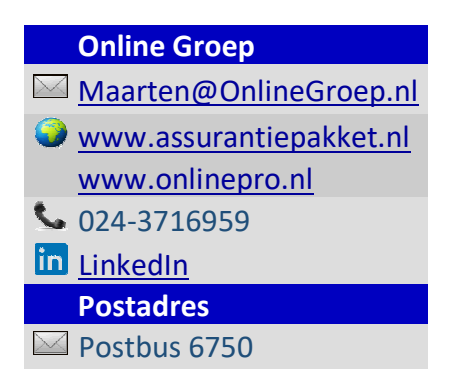

6503 GG NIJMEGEN